## **5. Retoure**

## **5.05 Retourenbuch**

Abgeschlossene Retouren können in das Retourenbuch übernommen werden.

Über den Menüpunkt "Extras / Retourenbuch / Buch erstellen" bekommen Sie nach Angabe der Buchnummer eine Liste der noch nicht übergebenen Retouren.

Mit einem Klick auf **Die Enternallige Schwale** oder durch drücken der ENTER Taste werden alle (blau) markierten Retouren in das Buch übernommen.

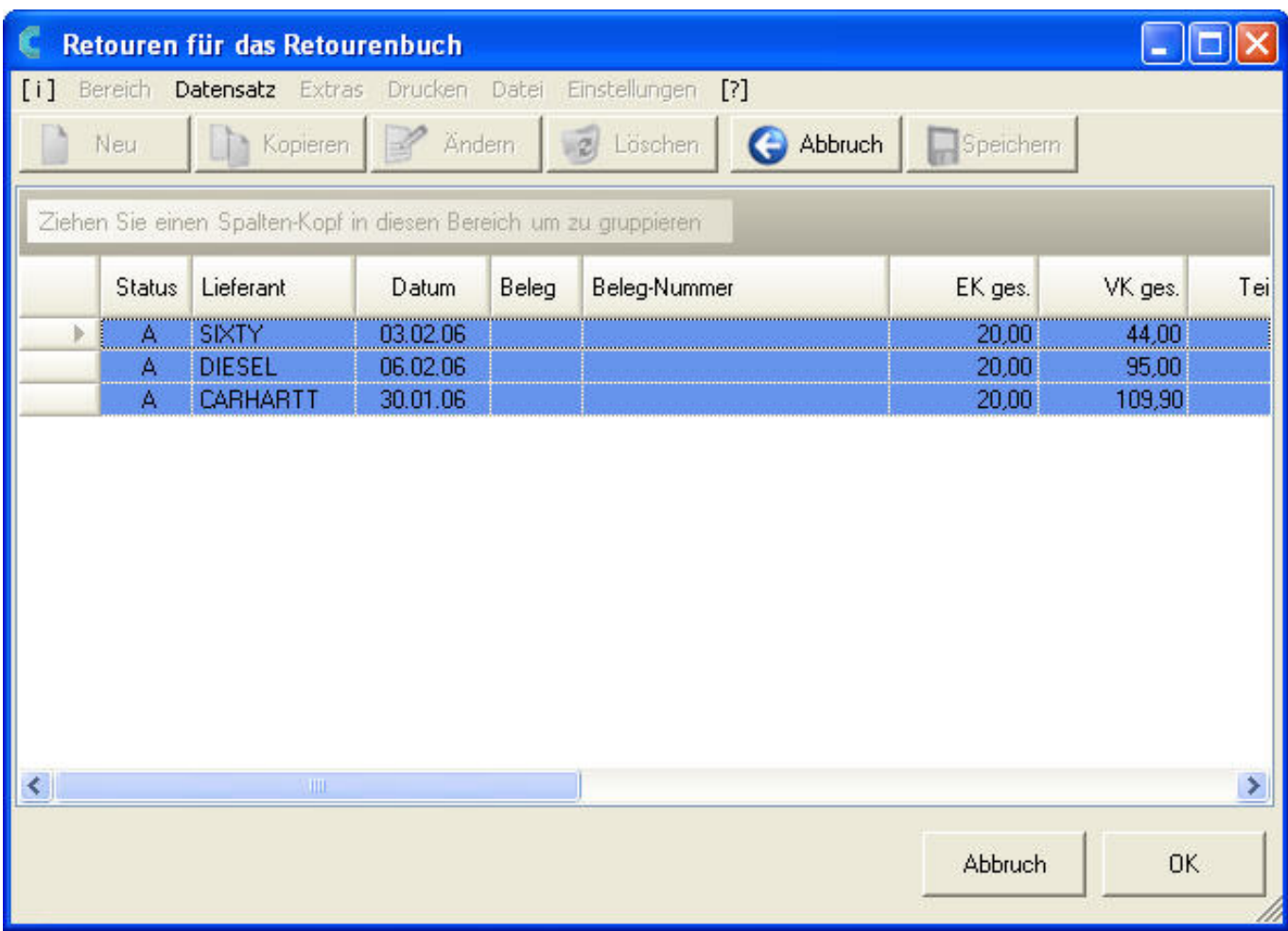

**Hinweis**: Das Retourenbuch muss gedruckt werden, bevor Sie es abschließen und mit der nächst höheren Nummer ein neues Buch erstellen können.

Eindeutige ID: #1056 Verfasser: WebMaster Letzte Änderung: 2013-02-27 15:44